How to use WinLink Forms rev C.docx 2020-04-24

This is a cheat sheet on how to send a packet Winlink form from One station directly to another station without going through a gateway. This is not a radio setup guide.

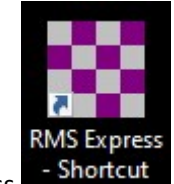

- 1. Open up RMS Express
- 2. Open a new message by clicking on the page in the upper left corner of the WinLink express screen.

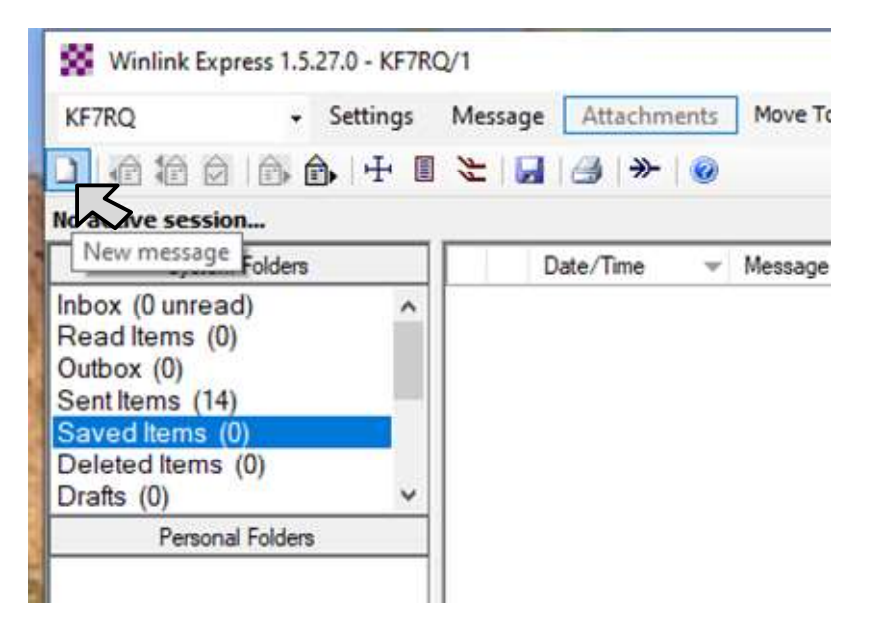

3. Fill in the To: Field and Set the Send as: drop down box to proper methode of transmition (PeertoPeer Message).

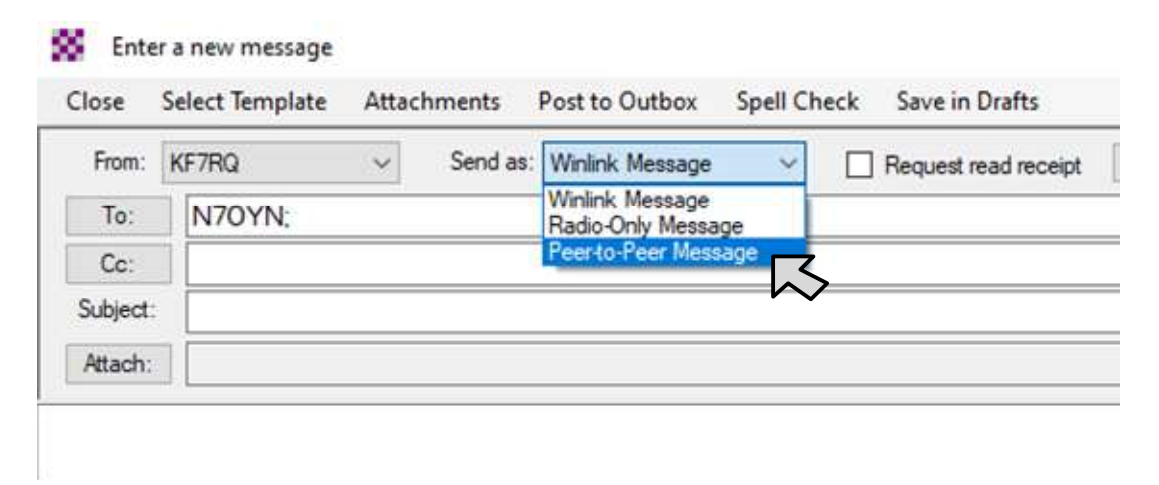

4. Select Templates

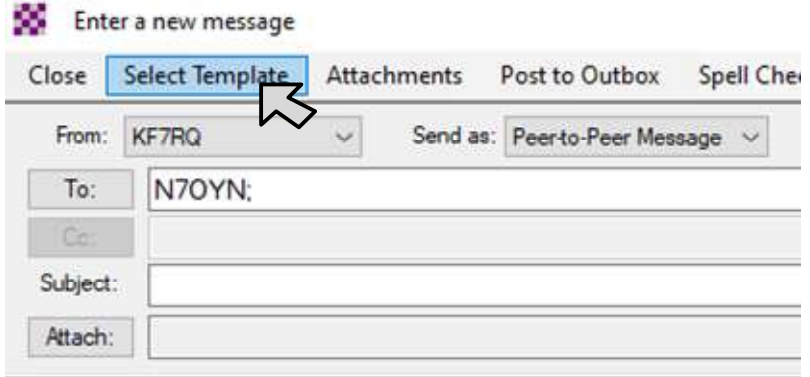

5. Select Standard Templates (version xxxxx) > ICS USA Forms > ICS213.txt

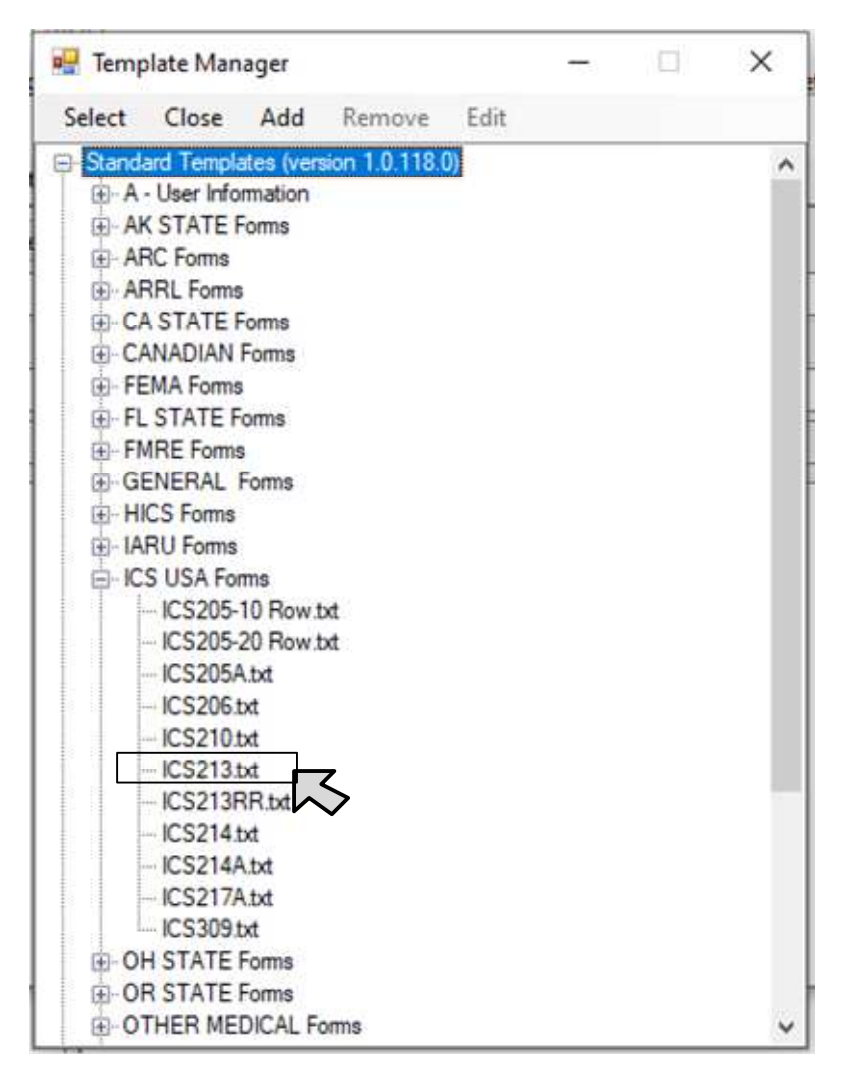

This will open with your web browser. OK. If it asks about active elements, Say OK.

6. For this exercise, fill in anything on the form.

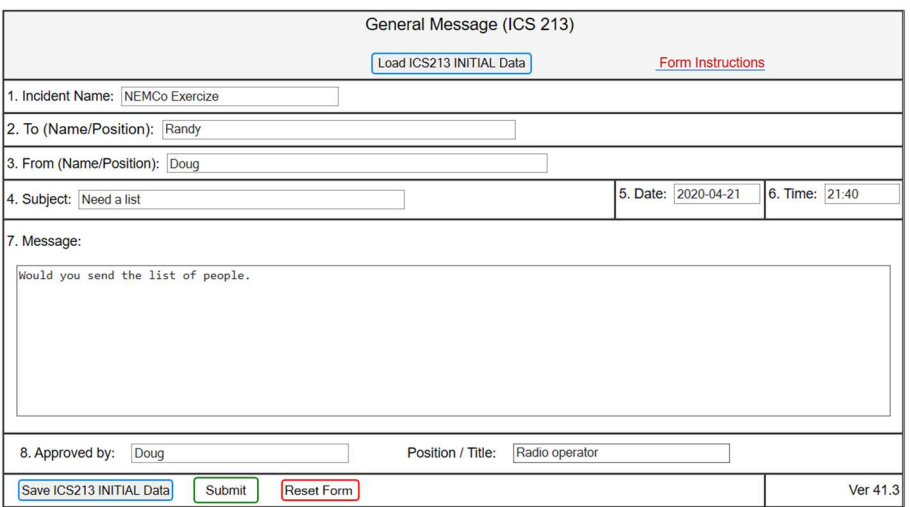

Push [submit]. It may come back and ask you to fill in required fields. Fill in the fields and then press [submit] again.

7. Then OK.

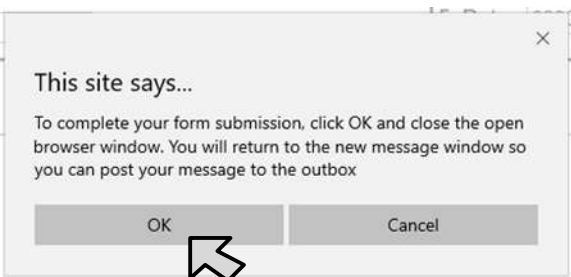

This will fill in the WinLink message and add an attachment.

8. Make sure the drop down Send as: menu is Peer-to-Peer Message (unless you want to do differently).

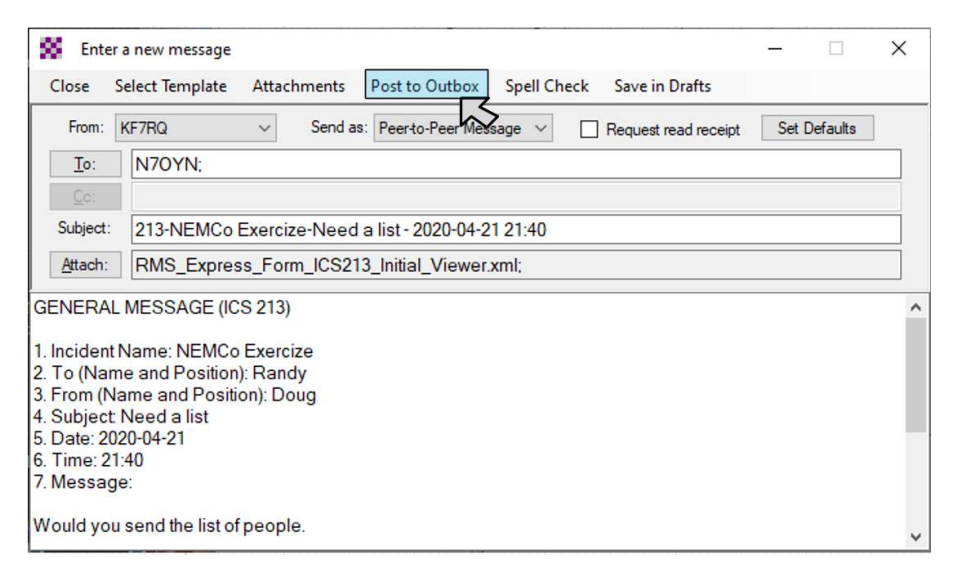

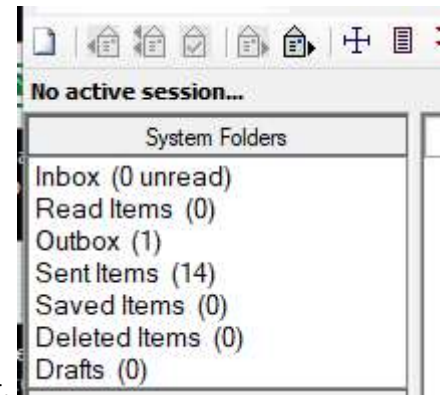

Your outbox will now have a message in it.  $\frac{D}{D}$  and  $\frac{D}{D}$ 

9. To send the message By Peer-to-Peer, Open the session as Packet P2P

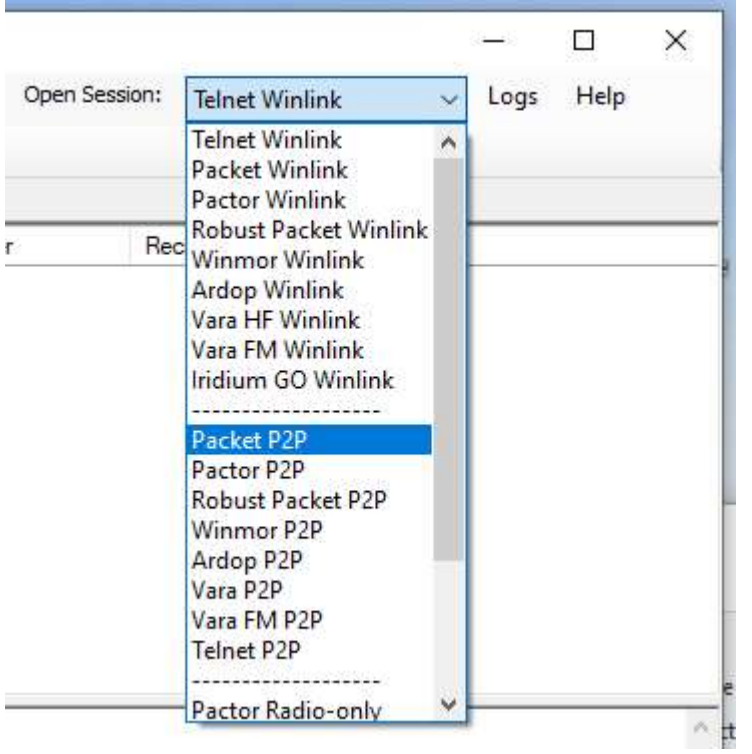

10. Then press [Open Session]

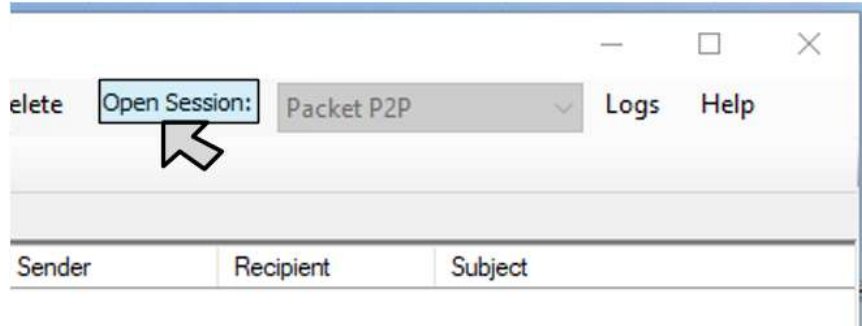

11. Now fill in the call sign of the station you are sending this to. Then press [start].

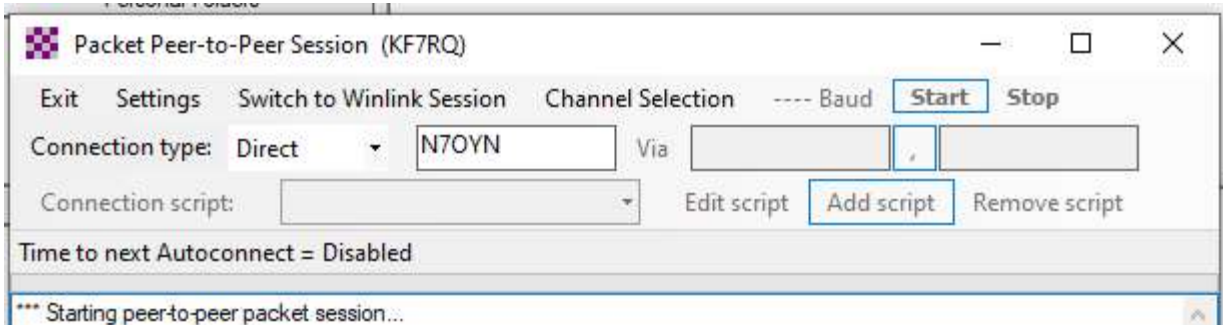

You will see the radio connect to the other station and the green progress bar will scroll across the screen as your message is transmitted to the other station. If there is a message waiting for you at the other station, it will also down load at this time.

12. You do not have to close the Packet Peer-to-Peer Session window. Leave it open if you want other stations to contact you and leave a message with you.

You can also leave the Packet Peer-to-Peer Session window open and go back to the main Winlink Express window and start a new message. Post the new message in the outbox and go back to the Packet Peer-to-Peer Session window (still Open). Fill in the new station call sign and push the [start] button.

It does not matter what the call sign is that you filled in, your station will still receive messages from other stations.